# **บทที่ 2**

## **หลักและวิธีปฏิบัติงานทั่วไป**

การปฏิบัติงานโครงการส ารวจสถานการณ์เด็กและสตรีในประเทศไทย พ.ศ. 2562 นี้ พนักงานสัมภาษณ์จะต้องทำการแจงนับครัวเรือนในแต่ละเขตแจงนับ (EA) ตัวอย่าง ตามรายชื่อครัวเรือนที่ ปรากฏในบัญชีรายชื่อครัวเรือนตัวอย่าง โดยต้องแจงนับครัวเรือนตัวอย่างเขตแจงนับละ 20 ครัวเรือน (30 ครัวเรื<sup>ื</sup>อน สำหรับกรุงเทพมหานคร) ทั้งในเขตเทศบาลและนอกเขตเทศบาล และในการปฏิบัติงานให้พนักงานฯ ยึดถือเขตการปกครองตามที่ระบุในบัญชีรายชื่อเขตแจงนับตัวอย่าง

### **1. แบบสอบถามและเอกสารที่ใช้ในการปฏิบัติงาน**

1) **แบบสอบถามสำหรับครัวเรือน** ใช้บันทึกข้อมูลรายละเอียดของสมาชิกในครัวเรือนตัวอย่าง ทุกคน ตามรายชื่อครัวเรือนที่ปรากฏในบัญชีรายชื่อครัวเรือนตัวอย่าง

2) **แบบสอบถามส าหรับผู้หญิง** ใช้บันทึกข้อมูลรายละเอียดของผู้หญิงอายุ 15-49 ปีทุกคนที่เป็น สมาชิกของครัวเรือนตัวอย่าง

3) **แบบสอบถามส าหรับผู้ชาย** ใช้บันทึกข้อมูลรายละเอียดของผู้ชายอายุ 15-49 ปีทุกคนที่เป็น สมาชิกของครัวเรือนตัวอย่างที่<u>ถูกสุ่มให้สัมภาษณ์แบบสอบถามสำหรับผู้ชาย</u>

4) **แบบสอบถามส าหรับเด็กอายุต่ ากว่า 5 ปี**ใช้บันทึกข้อมูลรายละเอียดของเด็กอายุต่ ากว่า 5 ปี ทุกคน ที่เป็นสมาชิกของครัวเรือนตัวอย่าง

5) **แบบสอบถามส าหรับเด็กอายุ 5-14 ปี**ใช้บันทึกข้อมูลรายละเอียดของเด็กอายุ 5-14 ปีที่ถูก สุ่มมา 1 คน ต่อครัวเรือนตัวอย่าง

6) **บัญชีรายชื่อครัวเรือนตัวอย่าง** แสดงสถานที่ตั้งของครัวเรือน ชื่อของหัวหน้าครัวเรือน จำบาบสบาชิกใบครัวเรือบทั้งสิ้น และจำบาบสบาชิกที่เข้าข่ายแต่ละประเภท

### **2. หลักเกณฑ์ในการปฏิบัติงาน**

1) พนักงานสัมภาษณ์ต้องสัมภาษณ์ครัวเรือนส่วนบุคคล ตามรายชื่อที่ปรากฏในบัญชีรายชื่อ ครัวเรือนตัวอย่าง

2) ในกรณีที่พบว่า ครัวเรือนส่วนบคคลที่เข้าข่ายการสำรวจกลายเป็นครัวเรือน<u>สถาบันหรือกล่ม</u> <u>บุคคล</u> ซึ่งไม่เข้าข่าย <u>ไม่ต้องสัมภาษณ์ครัวเรือนนั้นมา</u>

3) ในกรณีที่พบว่า ครัวเรือนส่วนบุคคลที่เข้าข่ายการสำรวจกลายเป็นครัวเรือนชาวต่างประเทศที่ ท างานองค์การระหว่างประเทศและมีเอกสิทธิ์ทางการทูต ซึ่งไม่เข้าข่าย ไม่ต้องสัมภาษณ์ครัวเรือนนั้นมา

4) ในกรณีที่พบว่า ครัวเรือนส่วนบุคคลตามรายชื่อที่ปรากฏในบัญชีรายชื่อฯ ย้ายออก

4.1 มีครัวเรือนใหม่มาอยู่แทน ให้สัมภาษณ์ครัวเรือนที่มาอยู่ใหม่

4.2 ไม่มีครัวเรือนใหม่มาอยู่แทน (เป็นบ้านว่าง) ไม่ต้องสัมภาษณ์ครัวเรือนมา

#### **3. ลักษณะการเก็บรวบรวมข้อมูล**

โครงการส ารวจสถานการณ์เด็กและสตรีในประเทศไทย มีการเก็บข้อมูลใน 3 ลักษณะ ดังนี้

1) การสัมภาษณ์ผู้ตอบสัมภาษณ์

2) การวัดและทดสอบ ได้แก่ การชั่งน้ำหนัก การวัดส่วนสูง และการทดสอบเกลือ

3) การสังเกต เช่น วัสดุที่ใช้ทำพื้นบ้าน สถานที่ล้างมือ

#### **4. ลักษณะของข้อถาม**

1) ข้อถามในแต่ละตอนจะขึ้นต้นด้วยอักษรภาษาอังกฤษ 2 หรือ 3 ตัว และตามด้วยหมายเลข เช่น HH1 HL6 WB2 MCM5 เป็นต้น

่ 2) ข้อความที่อยู่ภายในเครื่องหมายคำพูด (".................") เป็นข้อถามที่พนักงานสัมภาษณ์ต้อง สอบถามโดยการอ่านออกเสียงให้ผู้ตอบสัมภาษณ์ฟัง

3) ข้อความที่เป็นตัวเอน เป็นการอธิบายเพิ่มเติมให้กับพนักงานสัมภาษณ์ <u>ไม่ต้องสอบถามผ้ตอบ</u> สัมภาษณ์

> HC14. "ท่านหรือสมาชิกในครัวเรือนเป็นเจ้าของที่อยู่ อาศัยนี้หรือไม่?"

ถ้า 'ไม่เป็นเจ้าของ' *ให้ถามต่อ "*ท่านเช่าที่อยู่อาศัยนี้จากคนอื่นที่ไม่ได้อาศัย อย่ในครัวเรือนนี้หรือไม่?"

ถ้า 'เช่าจากคนอื่น' บันทึก '2' สำหรับคำตอบอื่น ๆ บันทึก '6'

ี่ 4) ข้อความที่มีพื้นหลังเป็นสีฟ้า <u>ไม่ต้องสอบถามผัตอบสัมภาษณ์</u> ให้พนักงานสัมภาษณ์สังเกต และ/หรือบันทึกผล

HC4. วัสดุหลักที่ใช้ทำพื้นบ้านที่อาศัย

(บันทึกสิ่งที่สังเกตเห็น) หากไม่สามารถสังเกตได้ให้สอบถามผู้ตอบสัมภาษณ์

5) ข้อความที่มีพื้นหลังเป็นสีเหลืองอ่อน ใช้ในการคัดกรองหรือกระโดดข้ามข้อถาม ไม่ต้อง ี สอบถามผู้ตอบสัมภาษณ์ ในโปรแกรมแบบสอบถามอิเล็กทรอนิกส์จะดำเนินการอัตโนมัติ

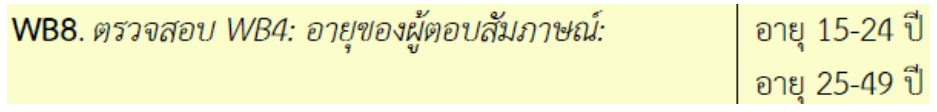

6) ข้อถามที่ตอบได้เพียงคำตอบเดียว จะมีตัวเลือกเป็นรหัสตัวเลข เช่น '11' '12' '13'

7) ข้อถามที่ตอบได้มากกว่าหนึ่งคำตอบ จะมีตัวเลือกเป็นรหัสอักษรภาษาอังกฤษ เช่น 'A' 'B'  $(C'$  'D' เป็นต้น

8) รหัสสำหรับตัวเลือก "อื่น ๆ" มีดังนี้

- ตัวเลข ได้แก่ '6' '96' '996' '9996' ...

- ตัวอักษร ได้แก่ 'X'

9) รหัสส าหรับตัวเลือก "ไม่ทราบ" มีดังนี้

- ตัวเลข ได้แก่ '8' '98' '998' '9998' ...

- ตัวอักษร ได้แก่ 'Z'

10) ตัวเลือกรหัส 'Y' เป็นรหัสพิเศษ หมายถึง ไม่มี ไม่มีใคร

## **5. หลักทั่วไปในการบันทึกแบบสอบถามอิเล็กทรอนิกส์(แท็บเล็ต)**

การบันทึกแบบสอบถามอิเล็กทรอนิกส์ด้วยเครื่องแท็บเล็ตมีรูปแบบในการบันทึกหลายประเภท ดังนี้

1) กล่องข้อความ สำหรับกรอกข้อความลงในกล่องข้อความ (Textbox) ผ่านแป้นพิมพ์เสมือน (Virtual keyboard) เช่น ชื่อ-นามสกุล หมายเหตุต่าง ๆ เป็นต้น

2) แป้นตัวเลข สำหรับข้อถามที่รับข้อมูลเป็นตัวเลข เช่น อายุ จำนวนครั้งต่าง ๆ เป็นต้น

3) กรณีที่ให้เลือกคำตอบเพียงคำตอบเดียว ให้ดูรายการคำตอบจาก List box (หลังจากเลือก คำตอบแล้ว ต้องคลิกเพื่อยืนยันคำตอบ ระบบจึงจะดำเนินการต่อไป) หรือ Radio button (หลังจากเลือก คำตอบแล้ว ระบบจะดำเนินการต่อไปทันที) ที่กำหนดให้ แล้วเลือกเพียงคำตอบเดียวที่ตรงตามผู้ตอบ สัมภาษณ์ระบุ

4) กรณีที่ให้เลือกคำตอบได้มากกว่า 1 คำตอบ ให้ดูรายการคำตอบจาก Check box ที่กำหนดให้ แล้วเลือกทุกคำตอบที่ผู้ตอบสัมภาษณ์ระบุ

## **ส าหรับแนวทางการปฏิบัติโดยละเอียด สามารถศึกษาเพิ่มเติมได้จากคู่มือการ บันทึกแบบสอบถามอิเล็กทรอนิกส์**